# **Primjena virtualne stvarnosti u grafičkoj tehnologiji i izrada video zapisa koristeći principe 3D grafike**

**Bezić, Tina**

# **Undergraduate thesis / Završni rad**

*Degree Grantor / Ustanova koja je dodijelila akademski / stručni stupanj:* **University of Zagreb, Faculty of Graphic Arts / Sveučilište u Zagrebu, Grafički fakultet**

*Permanent link / Trajna poveznica:* <https://urn.nsk.hr/urn:nbn:hr:216:913807>

*Download date / Datum preuzimanja:* **2024-06-23**

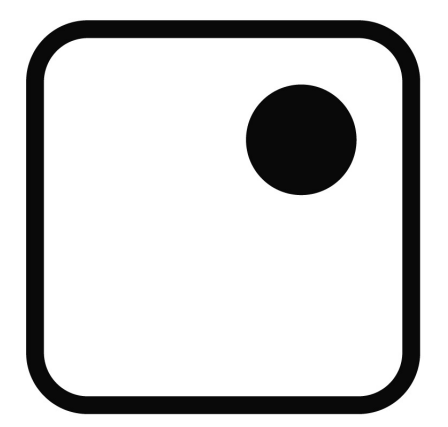

*Repository / Repozitorij:*

[Faculty of Graphic Arts Repository](https://repozitorij.grf.unizg.hr)

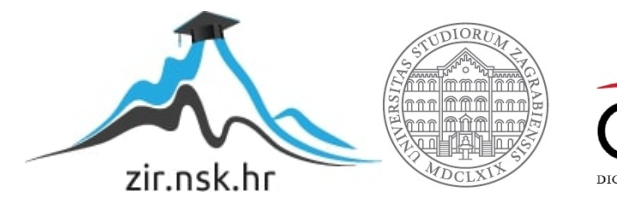

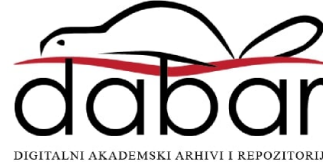

**SVEUČILIŠTE U ZAGREBU GRAFIČKI FAKULTET**

# **ZAVRŠNI RAD**

Tina Bezić

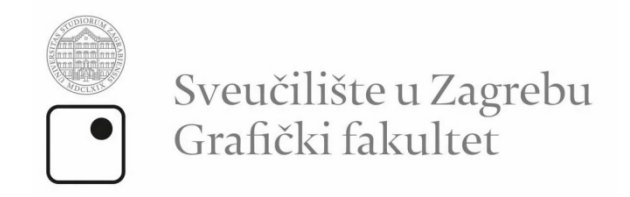

Smjer: Dizajn grafičkih proizvoda

# **ZAVRŠNI RAD**

# **PRIMJENA VIRTUALNE STVARNOSTI U GRAFIČKOJ TEHNOLOGIJI I IZRADA VIDEO ZAPISA KORISTEĆI PRINCIPE 3D GRAFIKE**

doc. dr. sc. Tibor Skala Tina Bezić

Mentor: Student:

Zagreb, 2017

# **SAŽETAK**

 Virtualna stvarnost (engl. *Virtual Reality,* VR) je skup tehnologija koje korisnika "uranjaju" u virtualno okruženje. Pritom korisnikova čula osjećaju samo virtualne podražaje proizvedene računalom, a uz to je ostvaren izravan unos korisnikovih pokreta u računalo. Virtualno okruženje predstavlja skup virtualnih predmeta koji se mogu prikazivati. Sadržaj samog okruženja ovisi o primjeni, a budući da u virtualnom okruženju nema fizičkih ograničenja poput gravitacije, sadržaj je u principu ograničen jedino maštom kreatora. [1]

U radu je obrađena povijest virtualne stvarnosti i njene primjene danas te najbitniji faktori koji ovu tehnologiju sprječavaju u postanku vodećeg nositelja svih društvenih mreža i najkvalitetnije metode igranja virtualnih igara.

 Eksperimentalni dio rada obuhvaća izradu virtualne scene, to jest virtualnog modela grada, čiji su postupci objašnjeni i prikazani u programu Cinema 4D. Pomoću primjera opisano je oblikovanje virtualnog predmeta iz jednostavnih geometrijskih tijela te su obrazložene vrste selekcija. Manipulacijom reflektivnosti i refleksije dobiveni su virtualni materijali koji podsjećaju na staklo i aluminij, a materijal kućne fasade postupkom izrade teksture pomoću fotografije (*mapiranje*). Predstavljen je alat za povezivanje predmeta s krivuljom, način upravljanja brzinom i vremenom gibanja pomoću Bézierove krivulje te postupak animiranja pokreta. Detaljno je predočeno postavljanje zvuka u prostoru pomoću virtualnih zvučnika te snimanje 3D zvuka uz pomoć virtualnog *stereo* mikrofona. Prikazano je postizanje slike prostora u obliku virtualne stvarnosti skeniranjem refleksije s površine materijala postavljenog na dvije sfere koje predstavljaju ljudski vid te prijenos projekta u Adobe After Effects u svrhu dobivanja stereoskopske slike uz alat Adobe Media Encoder.

Ključne riječi: virtualna stvarnost, zaslon za glavu, trodimenzionalna grafika, oblikovanje, teksturiranje, animiranje, 3D zvuk, stereoskopska slika.

# **ABSTRACT**

 Virtual Reality (VR) is a set of technologies where the user or player is completely immersed in a virtual enviroment. While playing, the user's senses feel only the virtual stimuli produced by a computer which is accomplished by a direct intake of the user's movements into the computer. Virtual enviroment represents a set of virtual objects that can be displayed. The content of the enviroment itself depends on the application, and since there are no physical limitations such as gravity, the content is in principle limited by the creator's imagination. [1]

 This thesis discusses the history of virtual reality and its use today, along with the most important factors which prevent this technology from becoming the leading provider of all social networks and the best method for playing virtual games.

 The experimental part of the project involves creating a virtual scene, a virtual city model, whose actions are explained and displayed in Cinema 4D. The whole process of designing a virtual object is described from the very beginning starting with Primitives and using different tools and selections. It also contains an explanation of creating materials such as glass and Aluminium, by manipulating the amounts of reflectance and reflection, and the so called 'Mapping' technique or applying a picture on an object as its texture material. There's an introduction to methods used to control speed, motion time and sound by using the Bézier curve, which leads to a detailed presentation on how to record 3D sounds in VR with a virtual stereo microphone. It's shown how to achieve a real VR effect by scanning reflection from a material placed on two spheres representing the human vision, importing the project in Adobe After Effects for the purpose of obtaining a stereoscopic image and finally rendering it in Adobe Media Encoder.

Keywords: virtual reality, head-mounted display, 3D graphics, modelling, texturing, animating, 3D sound, stereoscopic image.

# SADRŽAJ

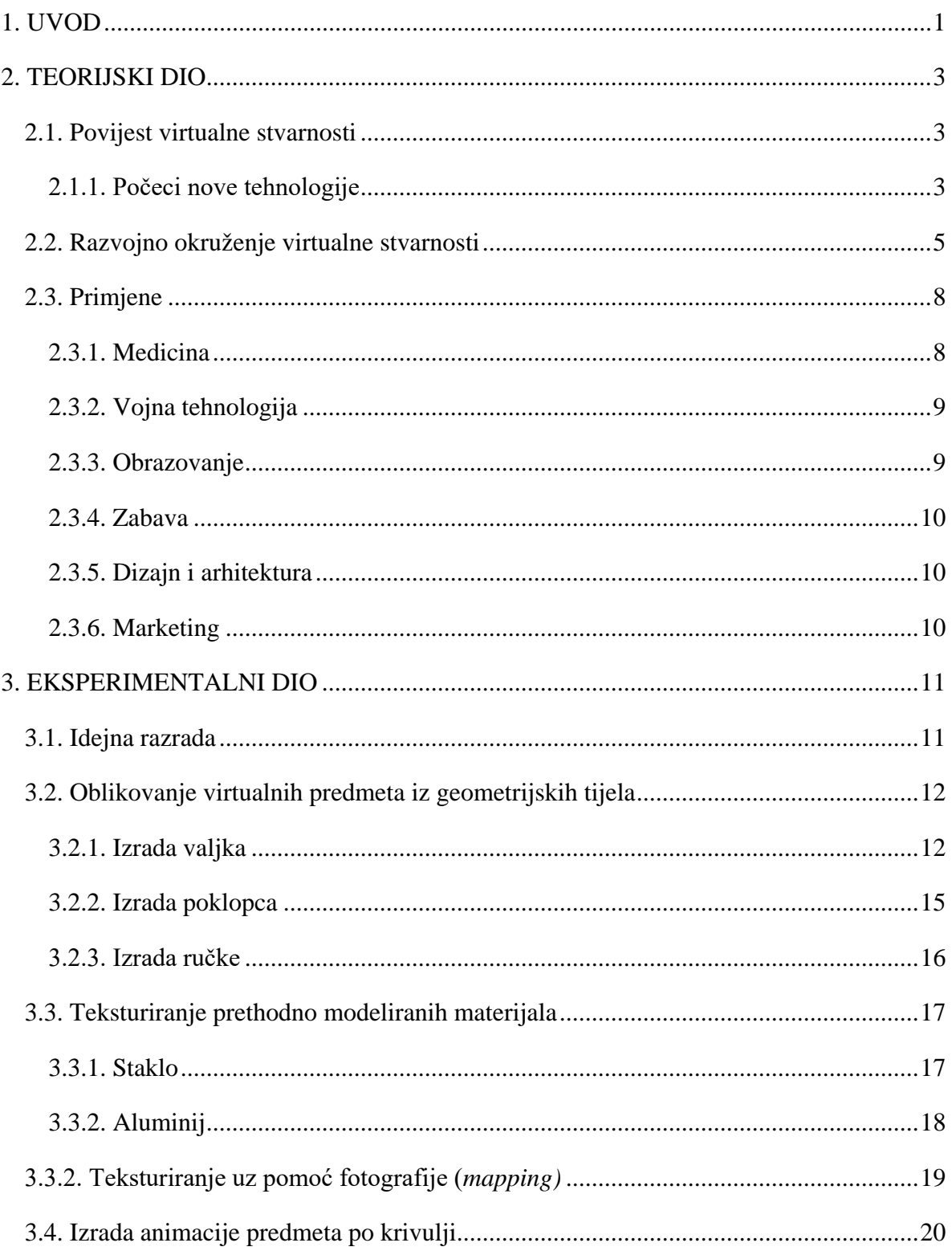

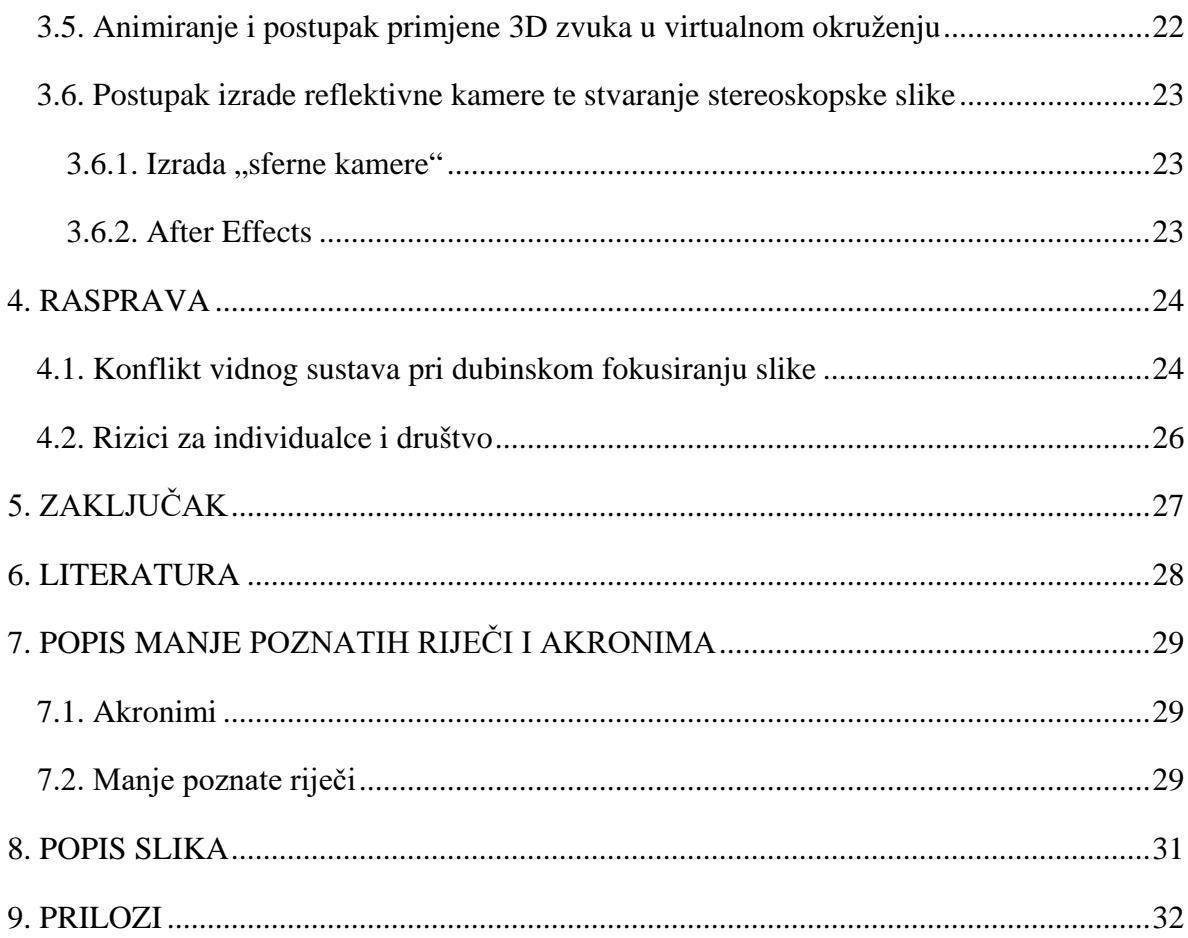

# <span id="page-7-0"></span>**1. UVOD**

 Kompletno uroniti u svoj san, u svijet u kojemu možemo doživjeti sve što smo oduvijek htjeli, možda zvuči pretjerano, no to je ono što će nam virtualna stvarnost jednog dana omogućiti. Radi se o tehnologiji koja se razvija iz dana u dan i počinje zauzimati bitnu ulogu u raznim područjima. Ključna ideja je prikrivanje realnog svijeta i stupanje u interakciju s novim, virtualnim svijetom. Koliko je ta ideja dobra ili loša, obradit će se u nastavku rada uz kratak pregled samog početka ove tehnologije i objašnjenja potrebnog razvojnog okruženja.

 Javno poimanje ove tehnologije prilično je iskrivljeno njenim izuzetnim odjekom u tisku, televiziji i filmovima tijekom 90-ih godina prošlog stoljeća, kada su se od virtualne stvarnosti očekivalo puno. U međuvremenu, s obzirom da virtualna stvarnost nije ušla u široku primjenu kako su neki proricali, kod dijela javnosti (pa i stručnjaka) došlo je do druge krajnosti u razmišljanju, naime da je ova tehnologija beskorisna. [1] Posljednjih godina trend je u otkrivanju stvarnih, praktičnih primjena virtualne stvarnosti. Primjenjuje se u industriji igara, u medicini za liječenje PTSP-a i anksioznosti, te u edukaciji i marketingu. Do danas su razvijeni zasloni za glavu (*Head-Mounted Display-* HMD) visoke rezolucije i vidnog kuta o kakvima se u prošlom desetljeću moglo samo sanjati. Zasloni za glavu su još uvijek nepraktični, preteški i skupi za široku primjenu te imaju štetan utjecaj na vidni sustav. Nije sigurno što se može očekivati od virtualne stvarnosti i u kojem će smjeru napredovati, no zato i predstavlja zanimljiv predmet istraživanja. Cilj ovog rada je objasniti mane i vrline virtualne stvarnosti te razraditi pitanje njene budućnosti s obzirom na razvoj tzv. proširene stvarnosti (*Augmented Reality*).

 Bez grafike nema virtualne stvarnosti, pa će se u eksperimentalnom dijelu prikazati jedan od načina grafičkog oblikovanja 360˚ videa ili virtualne stvarnosti u kojoj nema interakcije (*Non-Immersive Virtual Reality*). Zadatak je izraditi 3D model grada primjenom tzv. *lowpoly* načina oblikovanja, odnosno principa oblikovanja predmeta s malim brojem poligona koji je zbog svoje jednostavnosti izrade, privlačnog minimalističnog izgleda i kratkog vremena *renderiranja* široko zastupljen u industriji igara i animaciji. Objasnit će se

postupak izrade materijala, te animiranja predmeta i zvuka. Glavni alat pri izradi bit će Cinema 4D; program koji je otkad je Method Studios objavio *2016 AICP Sponsor Reel* stekao veliku popularnost na području grafičkog dizajna i pokretne animacije. Za izradu stereoskopske slike bit će potrebno projekt obraditi u programu Adobe After Effects.

# <span id="page-9-0"></span>**2. TEORIJSKI DIO**

### <span id="page-9-1"></span>**2.1. Povijest virtualne stvarnosti**

#### <span id="page-9-2"></span>2.1.1. Počeci nove tehnologije

Ideja o uranjanju čovjeka u neki imaginarni svijet vrlo je stara. Već 1930-ih godina pisac Stanley G. Weinbaum u svom znanstveno-fantastičnom djelu (*In Pygmalions Spectacles*) opisuje igru u kojoj pojedinci pomoću naočala mogu gledati holografske snimke virtualnih priča, uključujući miris i dodir. Što ga čini prvim pravim vizionarom u ovom području. [2] Dok je Weinbaumova bila samo ideja, prvi zabilježeni pokušaj koji ima izuzetne sličnosti s današnjim uređajima konstruirao je 1956. godine Morton Heiling pod imenom Sensorama. Sensorama je bio simulator motocikla koji je i za današnje pojmove simulirao vrlo širok spektar podražaja: slika je simulirana korištenjem video projekcije, simulirao je vibracije i miris pregrijanih guma motocikla, dok je za zvuk korišten tonski zapis. Heilingov idući izum bio je zaslon koji se nosi na glavi (engl. *Head Mounted Display,* HMD) kojeg je patentirao 1960. godine. [1]

Pravim pionirom virtualne stvarnosti, pa i računalne grafike općenito, danas se smatra Ivan Sutherland. Napravio je prve funkcionalne prototipe HMD uređaja koji su omogućivali korisnicima gledanje virtualnih podataka prikazanih preko slike stvarnog svijeta. Takav oblik prikaza bio je jedan od prvih oblika proširene stvarnosti (engl. *Augmented Reality*). [3] Jedno od njegovih mnogih revolucionarnih rješenja je i prikaz slike koja slijedi položaj glave. Sutherland je HMD uređaje locirao u prostoru koristeći se mehaničkim i ultrazvučnim sljednicima položaja glave. [1] 1970-ih Sjedinjene Američke Države koristile su ih za treniranje vojnih pilota. [4]

Eric Howlett je 1975. godine razvio optički sustav poznat pod nazivom LEEP (*Large Expanse, Extra Perspective*). Premda inicijalno namijenjen promatranju statičkih 3D slika, zbog svojih optičkih karakteristika ovaj je sustav postao vrlo popularan u konstrukciji zaslona koji se nose na glavi. LEEP je omogućio promatranje slika sa zaslona postavljenih vrlo blizu očima, uz velik vidni kut.

Na američkom sveučilištu University of North Carolina (UNC) je još od 60-ih godina napredovao rad na sustavima za povrat sile (engl. *force feedback ili haptic feedback*), koji 80-ih godina rezultira sustavom ARM (*Argonne Remote Manipulator*) za vizualizaciju uz povrat sile.

U dvadeset godina nakon pionirskog rada Sutherlanda, upotreba HMD-a bila je potpuno u domeni vojnih istraživanja. Godine 1984. Michael McGreevy iz NASA-e razvija prvi praktično upotrebljivi model HMD-a nazvan *Virtual Visual Enviroment Display* (VIVED). Njegov dizajn je rezultirao prvim širokokutnim, stereo HMD-om koji je cijenom bio konačno dostupan široj javnosti.

1985. tvrtka VPL uvodi popularnu DataGlove rukavicu te prvi javno dostupni model HMD-a (1988). Njen osnivač Jaron Lanier prvi je uveo pojam "virtualne stvarnosti". [1] 90-ih godina, Sega i Nintendo "lansiraju" HDM uređaje namijenjene industriji video igara, no svi projekti ubrzo propadaju zbog poteškoća u upravljanju te slabim softverom uređaja. [5]

### 2.1.2. Virtualna stvarnost u 21. stoljeću

2012. mladić po imenu Palmer Luckey, tada 19-godišnjak, uzeo je nekoliko tehnologija i spojio ih u jednu cjelinu. Njegova prva verzija VR headseta bila je dosta nezgrapna, grafika je bila osnovna, ali je zato iskustvo bilo vrlo iznenađujuće – realno. Pokrenuo je Kickstarter kampanju, prikupio 2 milijuna dolara i krenuo s proizvodnjom. [6] U suradnji sa Johnom Carmackom nastao je "Oculus Rift" Development Kit 1. Facebook je prepoznao potencijal ove tehnologije i početkom 2014. godine kupio Oculus za 2 milijarde dolara. [7]

# <span id="page-11-0"></span>**2.2. Razvojno okruženje virtualne stvarnosti**

Čovjek percipira okolinu kroz osjetila, a najvažnije osjetilo u percipiranju virtualne stvarnosti je vid. Od svih informacija koje se procesuiraju u mozgu, najviše ih dolazi vizualnim podražajima. Oko je napredan optički instrument i sadrži stanice koje detektiraju postojanje i jakost svjetlosti (štapići) te njenu boju (čunjići). Čunjići i štapići proizvode električne signale koji očnim živcima dolaze do mozga. Svako od dva oka vidi malo drugačiju sliku jer se nalaze na različitim položajima (standardni razmak između očiju iznosi od 6 do 8 cm). [8] U mozgu se te dvije slike stapaju u jednu što izaziva osjećaj dubine. Opisana pojava zove se stereoskopski vid i bitan je sastojak virtualne stvarnosti (slika 1).

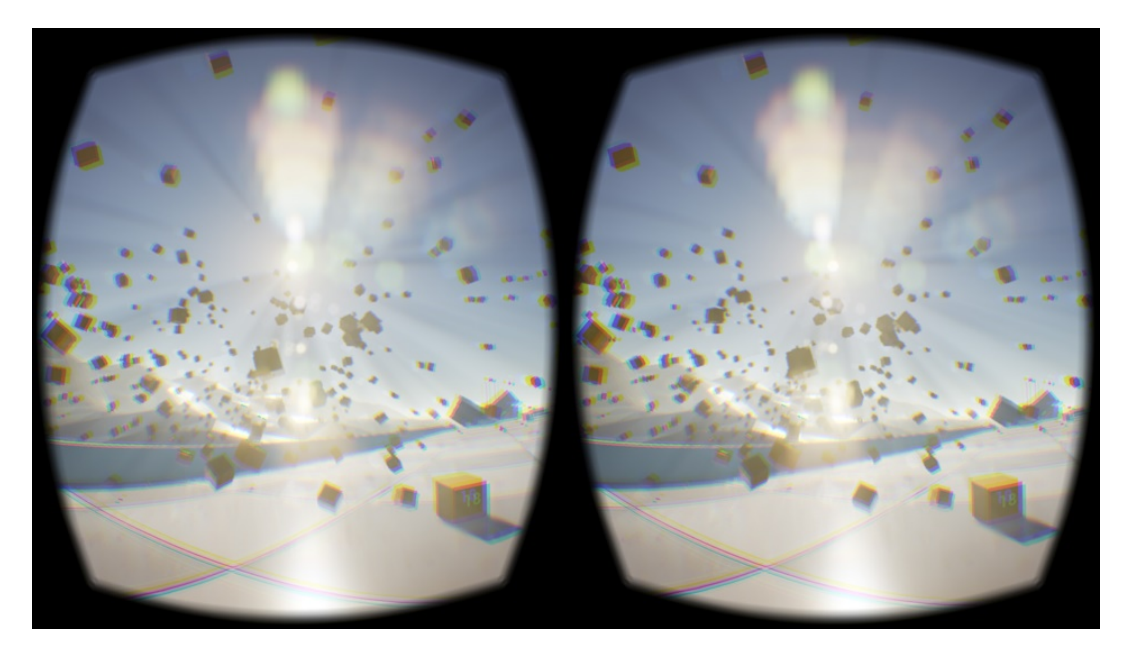

Slika 1 Stereoskopski vid

 Izvor: https://commons.wikimedia.org/wiki/File:Sample\_screen\_ capture of Oculus rift development kit 2 screen buffer.jpg

<span id="page-11-1"></span>Najvidljiviji dio opreme potrebne za uranjanje u računalno stvorenu stvarnost su stereoskopske "naočale" odnosno zaslon koji se nosi na glavi (eng. *Head Mounted Display,* HMD). Pritom svako oko ima poseban zaslon. Zbog malih dimenzija uređaja, zasloni su

daleko preblizu da bi se mogli neposredno promatrati jer oko ne može fokusirati na tako maloj udaljenosti. Stoga je između oka i zaslona postavljen odgovarajući optički sustav koji omogućava gledanje zaslona. Najvažnija svojstva HMD-a, uz veličinu, težinu i udobnost, su vidni kut i rezolucija zaslona. [1] Danas najpoznatiji HMD uređaji su Oculus Rift, Htc Vive i Sony Project Morpheus.

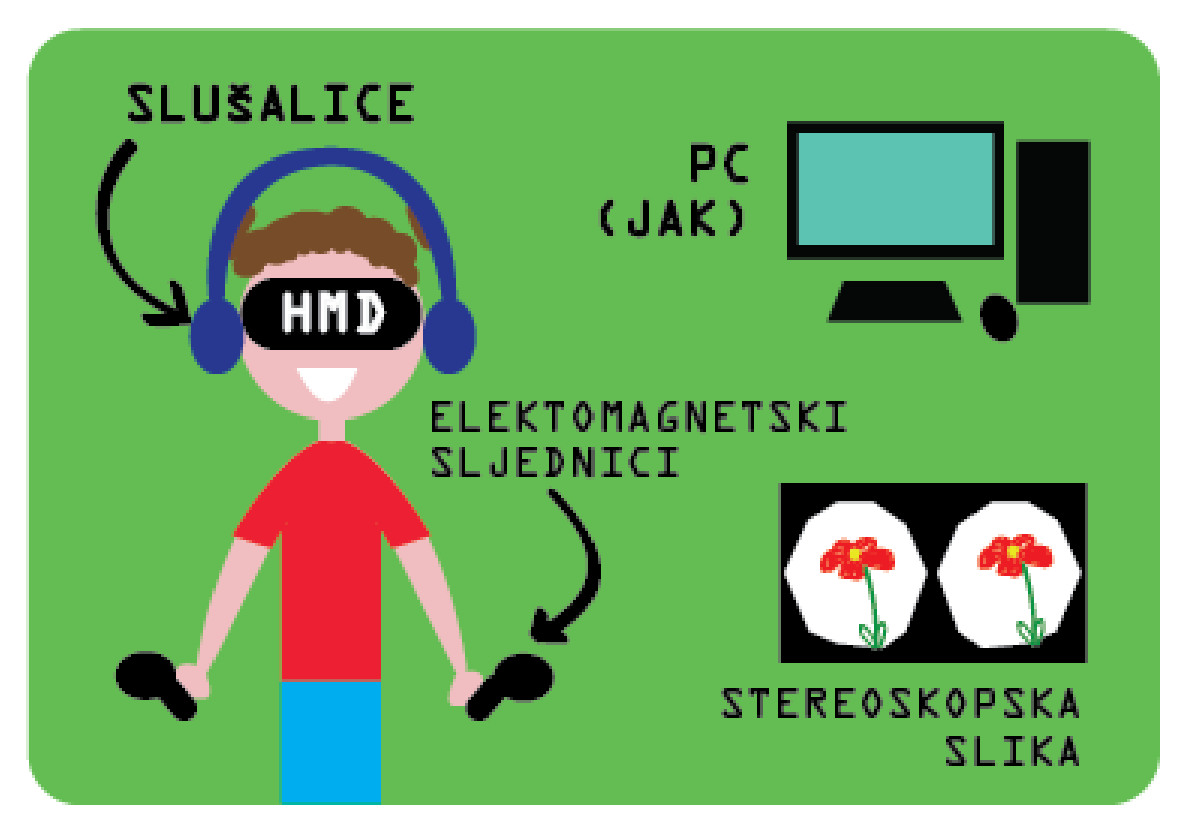

Slika 2 Razvojno okruženje virtualne stvarnosti

<span id="page-12-0"></span>Osim HMD-a i stereoskopske slike, razvojno okruženje virtualne stvarnosti uključuje računalo, elektromagnetske sljednike te slušalice (slika 2). Od računala se zahtijeva da sadrži grafički i centralni procesor velike snage budući da je pri reproduciranju virtualne stvarnosti visok i stabilan *frame rate* važniji nego ikad. *Frame rate* je broj frekvencijskih okvira ili slika koje se projiciraju i prikazuju u sekundi. Kako je u uređaju ekran koji se gleda na nekoliko centimetara razmaka od očiju, vrlo je bitno da je taj ekran visoke razlučivosti što pridonosi realnosti prikaza slike. Oculus Rift i Htc Vive koriste postavu s dva zaslona gdje oba zaslona imaju fizičku rezoluciju od 2160x1200 piksela (odnosno 1080x1200 po ekranu) sa stopom osvježavanja od 90Hz. Obje tvrtke objavile su popis adekvatnih grafičkih i centralnih procesora gdje su kao primjeri primjenjivog minimuma navedeni NVIDIA GTX 970 ili AMD R9 390 grafički procesori i i5-4590 centralni procesor. [9]

Za razliku od navedenih uređaja visokih cijena koji zahtijevaju snažna računala, Google je 2015. predstavio HMD za mobitele napravljen od kartona koji je postao veliki hit. Google Cardboard se sastoji od: komada kartona određenog oblika, dva objektiva žarišnih duljina 45 mm, magneta, kukica koje služe kao pričvršćivači, gumenog pojasa i NFC oznake (slika 3). Google nudi tri softverska kompleta za razvoj Cardboard aplikacija: za Android operativni sustav (Java), Unity za razvoj igrica (C#) te za iOS operacijski sustav. Osim aplikacija, postoje i Google Chrome VR Experiments, odnosno eksperimenti koji se mogu pokretati na webu. [10]

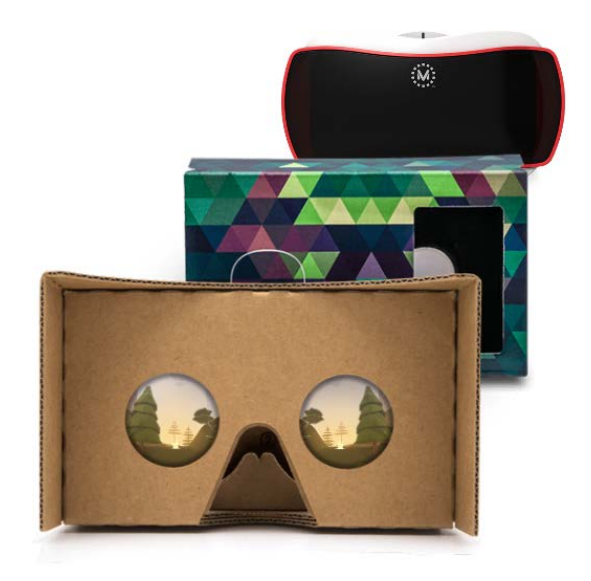

Slika 3 Google Cardboard

izvor: https://vr.google.com/cardboard/get-cardboard/

<span id="page-13-0"></span>Kao što je već spomenuto, razvojno okruženje virtualne stvarnosti uključuje i elektromagnetske sljednike i zvuk. Sljednik (engl. *tracker*) je uobičajen naziv za senzor položaja/orijentacije. Elektromagnetski sljednici rade na principu odašiljača i prijamnika, i za to koriste izvor elektromagnetskog polja i elektromagnetske senzore. Senzori primaju elektromagnetski signal, te ga prosljeđuju središnjoj jedinici koja na osnovu primljenog signala računa položaj i orijentaciju senzora unutar elektromagnetskog polja, dakle položaj i orijentaciju u odnosu na izvor. Izvor i senzori su obično povezani sa središnjom jedinicom pomoću kabela ili *wireless* tehnologijom. [1]

### <span id="page-14-0"></span>**2.3. Primjene**

Glavne primjene virtualne stvarnosti su u medicini, obrazovanju, vojnoj tehnologiji, zabavi, dizajnu te marketingu.

#### <span id="page-14-1"></span>2.3.1. Medicina

Medicina je jedno od najjačih područja primjene virtualne stvarnosti. Koristi se u području kirurgije, kako za obuku tako i za planiranje kirurških zahvata. Iz medicinskih snimki mogu se dobiti 3D prikazi, što je sve češći slučaj na modernim uređajima u medicini. 2001. godine dogodila se prva teleoperacija tako što je kirurg kontrolirao ruke robota iz New Yorka dok je pacijent bio u Strasbourgu. [1] U psihijatriji, virtualna stvarnost koristi se za liječenje raznih psihičkih poremećaja, od straha od letenja pa sve do posttraumatskog stresnog poremećaja (PTSP), te se postižu vrlo dobri rezultati. Jedan od poznatijih projekata je Virtual Iraq, kojeg je napravio Skip Rizzo (*University of Southern California*). *Virtual Iraq* je serija VR prostora kreiranih za liječenje posttraumatskog stresnog poremećaja (PTSP) ljudi koji služili u Afganistanu (slika 4). Ovakva vrsta liječenja se naziva VRET (eng. *Virtual Reality Exposure Therapy*) i predstavlja terapiju s pristupom provođenja dugotrajne izloženosti. To je kognitivno-bihevioralna intervencija u kojoj se pacijent virtualno izlaže (30-40 minuta po sesiji) raznim poticajima (vizualnim, zvučnim, kinestetičkim i olfaktivnim) s ciljem da se postepeno suoči s iskustvima koja čine temelj njegove traumatske uspomene. Jedna od bitnih primjena je postizanje empatije i jednakosti. U virtualnoj stvarnosti možemo se naći u tijelu osobe suprotnog spola ili druge rase te dobiti detaljan uvid u to kako izgleda biti netko drugi. [11]

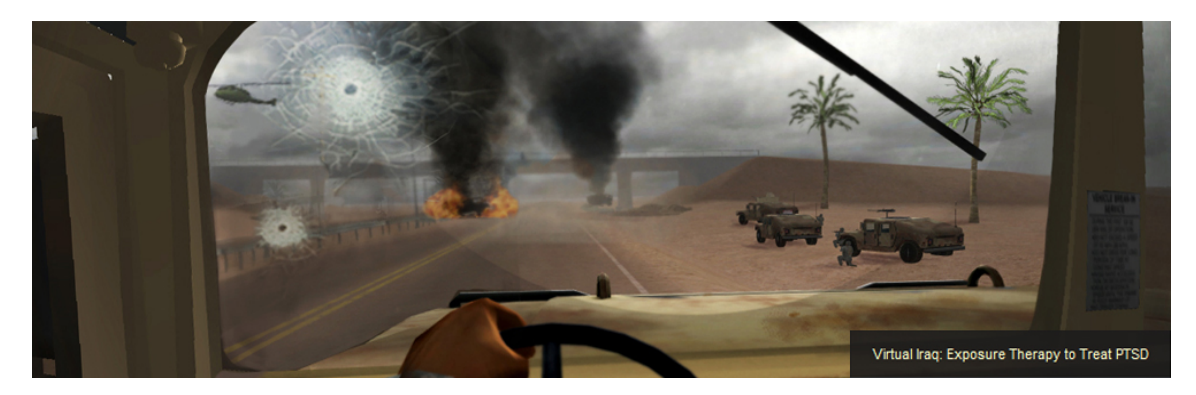

#### Slika 4 Virtual Iraq

izvor: http://www.virtuallybetter.com/virtual-iraq/

#### <span id="page-15-2"></span><span id="page-15-0"></span>2.3.2. Vojna tehnologija

Od samih početaka, vojne organizacije jedan su od najvećih ulagača u razvoj virtualne stvarnosti, gdje su mnoge tehnologije virtualne stvarnosti ugrađene u simulatore najrazličitijih vojnih uređaja. [1]

#### <span id="page-15-1"></span>2.3.3. Obrazovanje

Prednost virtualne stvarnosti u obrazovanju je predanost. Osoba koja gleda i prati priču koja joj se prenosi nije izložena distrakcijama, što je suprotno od dosadašnjeg pristupa koje ima školstvo, gdje je normalno da se djeca međusobno gađaju papirićima pod satom i sl. Osim toga, djeci je zanimljivo proputovati u neko drugo vrijeme ili na kraj svijeta (npr. na Kineski zid) i vidjeti ono što inače ne mogu. Simulacije raznih vozila i letjelica (uključujući i vojne simulacije) sigurno su danas među najčešćim praktičnim primjenama virtualne stvarnosti. [12] Manje je poznata situacijska obuka, te uvježbavanje zadataka, čime se određene stručnjake stavlja u situacije koje je u stvarnosti teško simulirati. Primjeri su uvježbavanje gašenja specijalnih vrsta požara (npr. na brodu, uvježbavanje antiterorističkih jedinica za razne situacije (npr. spašavanje taoca) pri čemu se točno može odrediti zadani scenarij, itd. Održavanje nepristupačnih sustava u koje se ne može često ulaziti, niti dugo u njima boraviti, također se može uvježbati virtualno primjeri su nuklearne elektrane i svemirske letjelice. Koristi se i u poslovnoj komunikaciji.

### <span id="page-16-0"></span>2.3.4. Zabava

Virtualna stvarnost, sa svojom mogućnošću kreiranja iluzija, idealna je za industriju zabave. Sve se veći broj igrica razvija za virtualnu stvarnost, npr. Minecraft ili Witcher 3. Virtualna stvarnost se primjenjuje u sportu i glazbi (danas svatko može biti dio NBA utakmice ili na pozornici koncerta svog najdražeg benda) te kao virtualan pregled muzeja i poznatih turističkih destinacija.

## <span id="page-16-1"></span>2.3.5. Dizajn i arhitektura

U području dizajna i razvoja proizvoda, virtualni prototipovi (npr. u automobilskoj industriji) štede vrijeme i novac. U arhitekturi se virtualna stvarnost često koristi za prezentacije budućih projekata.

Jedna od novijih tehnologija je Tilt Brush. Omogućuje slikanje u 3D prostoru virtualne stvarnosti uz velik izbor alata za crtanje (zvijezde, svjetlost, vatra) (slika 5).

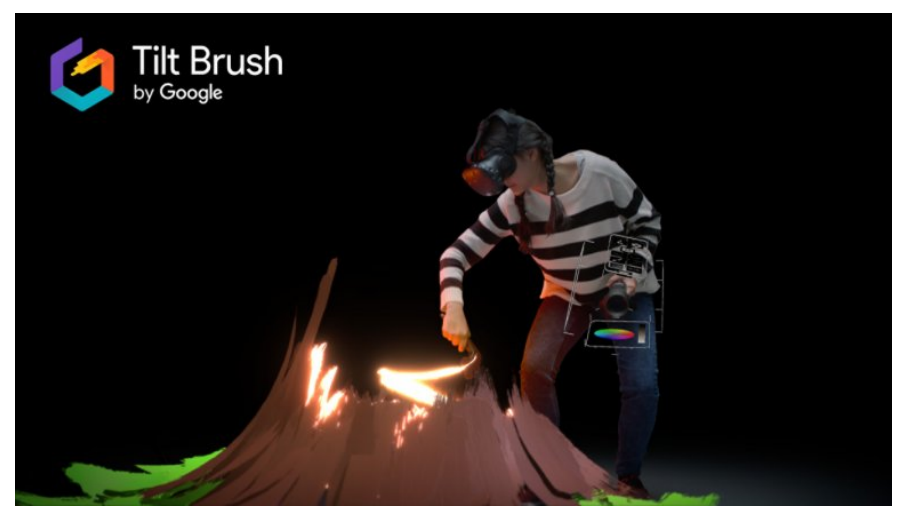

#### Slika 5 Tilt Brush

 izvor: https://www.viveport.com/apps/bbbc73fc-b018-42ce-a04 9-439ab378dbc6

## <span id="page-16-3"></span><span id="page-16-2"></span>2.3.6. Marketing

Napokon, dio tehnologija virtualne stvarnosti pokazao se kao uspješan alat za promociju i marketing na izložbama, sajmovima te na javnim prostorima.

# <span id="page-17-0"></span>**3. EKSPERIMENTALNI DIO**

## <span id="page-17-1"></span>**3.1. Idejna razrada**

Cilj eksperimentalnog dijela ovog rada je napraviti video zapis koristeći se principima 3D grafike koji će se moći reproducirati na uređajima koji podržavaju virtualnu stvarnost. Temeljna ideja je izraditi tzv. *low poly* virtualno okruženje, odnosno scenu koja se sastoji od malog broja poligona. Pri renderiranju virtualne stvarnosti potrebno je imati scenu što veće rezolucije te uz komplicirane oblike cijeli bi proces predugo trajao. Planirani projekt je orijentiran ka što jednostavnijoj i bržoj izradi, koja će ujedno obuhvatiti i primjenu najpotrebnijih alata za izradu VR videa. Tu spadaju: modeliranje, teksturiranje, animacija, 3D zvuk te postavke kamere.

Uz konkretne primjere prenijet će se osnovno znanje o svakom od navedenih principa. Scenu obuhvaća dio grada (križanje dviju ulica) u kojem se nalazi mali park gdje će biti smješten promatrač. U jednom trenutku pojavit će se automobil, koji će također biti izrađen od malog broja poligona, i prolazit će jednom od ulica. Automobil će na sebi imati zvučnik koji će obogatiti dojam dubine jer će promatrača zavarati osjećajem da je automobil upravo prošao pored.

Za izradu videa koristit će se program Cinema 4D, najpoznatiji proizvod softverske tvrtke Maxon. Unatoč tome što je relativno lagan za korištenje, ima niz značajki koje se mogu koristiti za stvaranje dinamičkih i atraktivnih 3D slika i animacija na brz i učinkovit način. Umjetnici koji imaju iskustva s drugim 3D paketima mogu naučiti kako koristiti Cinema 4D unutar samo nekoliko tjedana, i to dovoljno dobro za upotrebu u komercijalnim projektima. Korisničko sučelje je vrlo intuitivno te ako korisnik ima nekih pitanja o određenoj značajki, lako može pronaći rješenje budući da je dokumentacija za ovaj program lako dostupna i opsežna. [13]

# <span id="page-18-0"></span>**3.2. Oblikovanje virtualnih predmeta iz geometrijskih tijela**

Izrada 3D modela u računalnoj grafici je oblik umjetnosti i samostalna disciplina. Potrebno je mnogo godina rada i učenja za postizanje vještine 3D modeliranja. Čvrstim razumijevanjem kako pojedini alati (eng. *Tools*) funkcioniraju, može se savladati umjetnost kreiranja 3D modela. [14]

## <span id="page-18-1"></span>3.2.1. Izrada valjka

Osnovni oblici u Cinema 4D-u vrlo su korisni i ponekad su odlična baza za početak izgradnje 3D modela (slika 6). Primjerom će se prikazati na koji način oblikovati kantu za smeće realističnog izgleda. Za početak, u padajućem izborniku osnovnih oblika odabran je valjak (eng. *cylinder*) te mu je smanjena visina na 150 cm. *Subdivision* predstavlja broj poligona modela, predmeti s manjim brojem poligona izgledaju kruće.

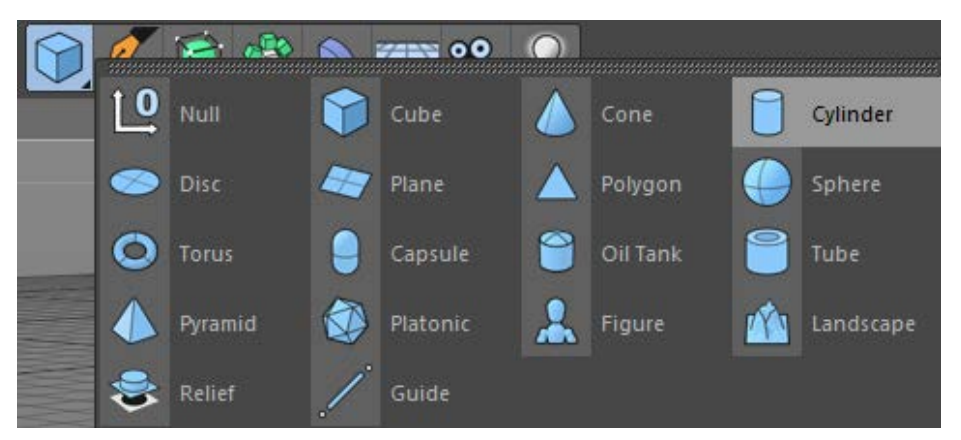

Slika 6 Primitives ili osnovni oblici

<span id="page-18-2"></span>Nakon toga valjak je prebačen u poligonalno oblikovanje (engl. *make editable*) (slika 7). Poligonalno modeliranje odnosi se na modeliranje pomoću površina (eng*. Surface*) sačinjenih od poligonalnih *faceva* koji su omeđeni rubnim linijama (eng. *Edges*) te točkama na sjecištima rubnih linija (eng*. Vertices*) (slika 7). [15]

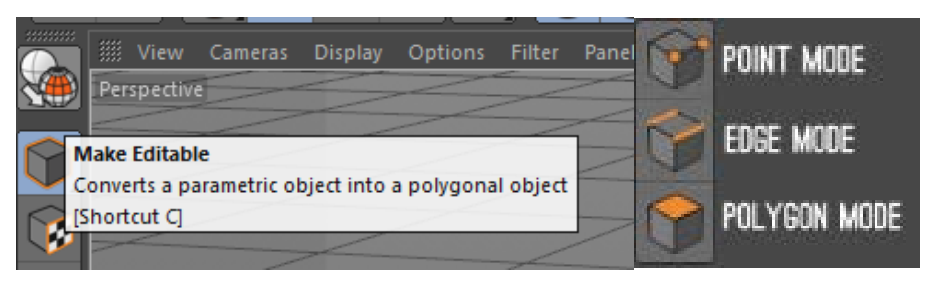

Slika 7 Poligonalno modeliranje i selekcije u poligonalnom modeliranju

<span id="page-19-0"></span>Slijedilo je uklanjanje gornje površine valjka. Korištena je selekcija za odabir poligona ili *polygon mode* . Pomoću prstenaste selekcije (*Select-Ring Selection*) označena je i obrisana gornja površina valjka. Uz pomoć prstenaste selekcije označeni su gornji i donji prsten valjka držeći *Shift* tipku. Ne puštajući selekciju unutar *Mesh* izbornika, pod *Create Tools* odabran je *Extrude* (kratica "D") kako bi se oblikovala isupčenja na košu. Povlačenjem miša prema van postignut je željeni oblik (slika 8).

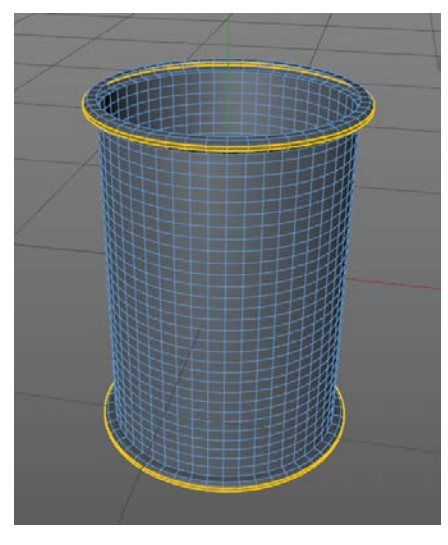

Slika 8 Oblik dobiven korištenjem Extrude alata

<span id="page-19-1"></span>Za zaokruživanje ispupčenih dijelova, korišten je alat za nagib (engl. *Bevel).* Nalazi se u istom izborniku kao i *Extrude.* 

Idući korak bio je izrada metalnih udubljenja na površini koša. Prstenastom selekcijom poligona označen je svaki drugi stupac na okomitoj površini valjka (slika 9). Nakon toga, postavljen je pogled sprijeda kako bi se uočile neispravnosti, te odabrana selekcija pravokutnika (*Rectangle selection)* koja izgleda kao kvadratna strelica. Držeći *ctrl* uklonjeni su iz selekcije gornji i donji dijelovi koji nisu potrebni (slika 10).

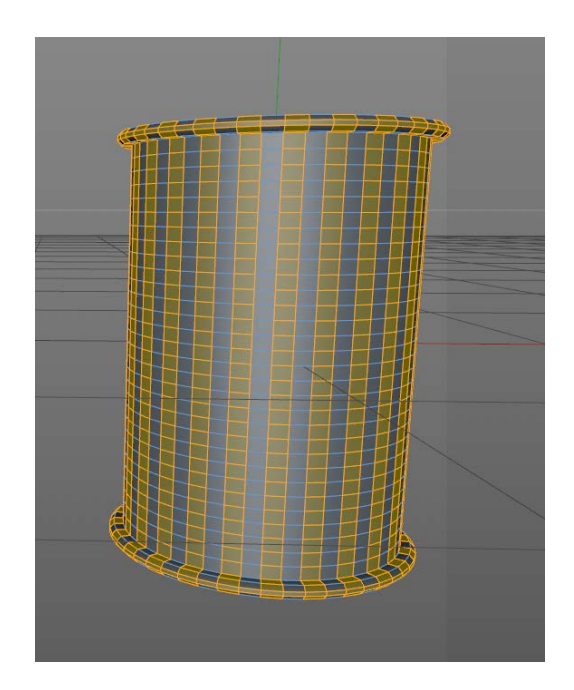

<span id="page-20-0"></span>Slika 9 Selekcija okomitih poligona Slika 10 Pogled sprijeda

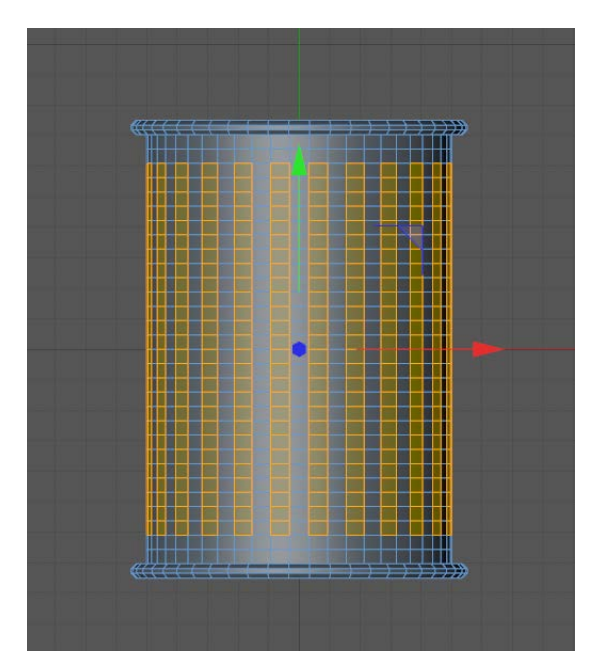

Na istu selekciju ponovno se koristio *Extrude* alat kako bi se napravile uspravne udubine (slika 12). Označeni poligoni pomaknuti prema unutra. Njihov je oblik bio grubog izgleda pa je za oblikovanje mekanih prijelaza upotrijebljen alat koji se naziva *HyperNURBS*. Uzima poligonski objekt i na njega primjenjuje algoritam kako bi se zagladile udubine bez narušavanja kvalitete izgleda predmeta. [16]

U dijelu koji se naziva *Object Manager* označen je novi *layer* i postavljen ispod *HyperNURBS* alata kao njegov potomak ili podređeni layer. (slika 12).

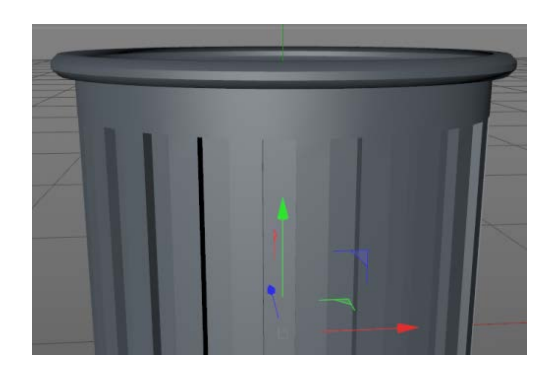

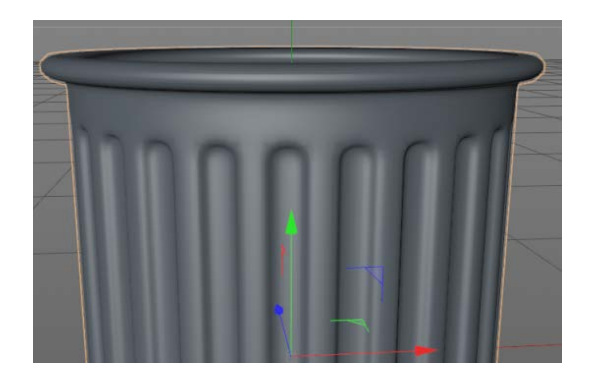

 Slika 11 Udubine Slika 12 Udubine s primjenom HyperNURBS-a

## <span id="page-21-1"></span><span id="page-21-0"></span>3.2.2. Izrada poklopca

Napravljen je novi valjak, visine 4 cm, polumjera 56 cm te sa segmentima rotacije postavljenima na 60. Pomoću poligonalne prstenaste selekcije označen je donji dio poklopca te pomoću *Inner Extrude* smanjena površina selekcije za 5 cm i obrisana kako bi poklopac imao šupljinu odispod (slika 13). Isti postupak ponovljen je na gornjem dijelu poklopca uz *Inner extrude* od 35 cm, samo što se umjesto brisanja primijenio *Move Tool* za pomak prema gore.

<span id="page-21-2"></span>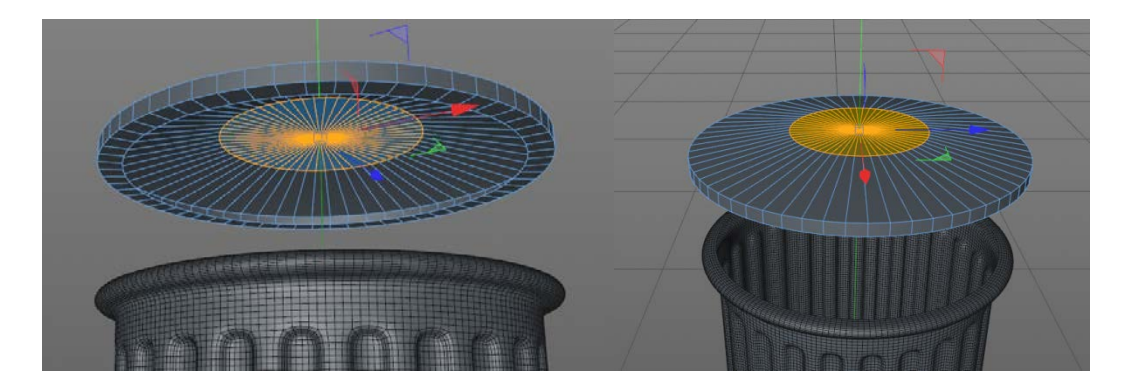

Slika 13 Selekcija na gornjoj površini Slika 14 Šupljina u donjem dijelu

poklopca

#### <span id="page-22-0"></span>3.2.3. Izrada ručke

Preuzet je vijenac iz izbornika osnovnih oblika. Radijus prstena mu je smanjen na 15 cm, orijentacija podešena na –X os. Među atributima (*Attributes Manager*) vijenca, odabrana je opcija rezanja od 90 do -90 stupnjeva.

Krenulo se od jednostavnog valjka kao baze za koš, kojemu su se kasnije dodali potrebni detalji i pretvoren je u poligonalni objekt. Obuhvaćeno je biranje točaka, bridova i poligona koristeći razne alate kao što su prstenasta selekcija i odabir poligona. Također, primijenjeni su *Extrude* i *Bevel*, najpotrebniji alati pri jednostavnom modeliranju.

<span id="page-22-1"></span>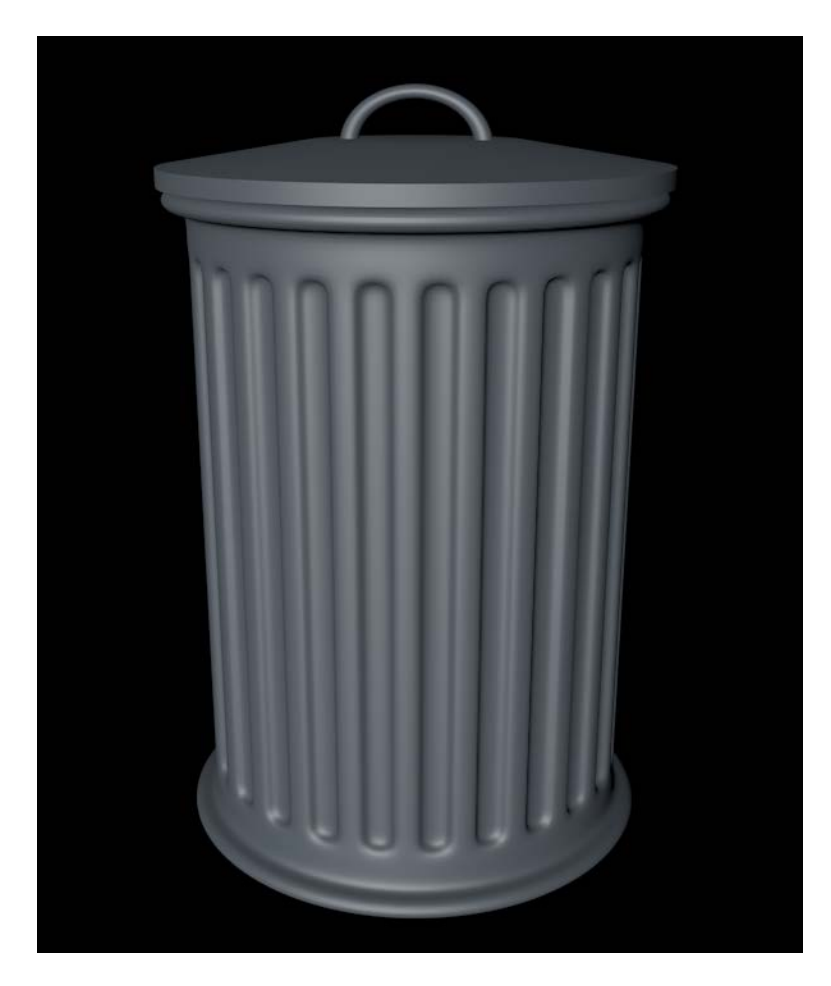

Slika 15 Gotov model koša za smeće

# <span id="page-23-0"></span>**3.3. Teksturiranje prethodno modeliranih materijala**

Prvi materijal kojeg će se izraditi biti će staklo, a nakon toga aluminij, kombinacijom dvaju *layera*. Na kraju prikazat će se izrada materijala koji imitira ciglu pomoću fotografije.

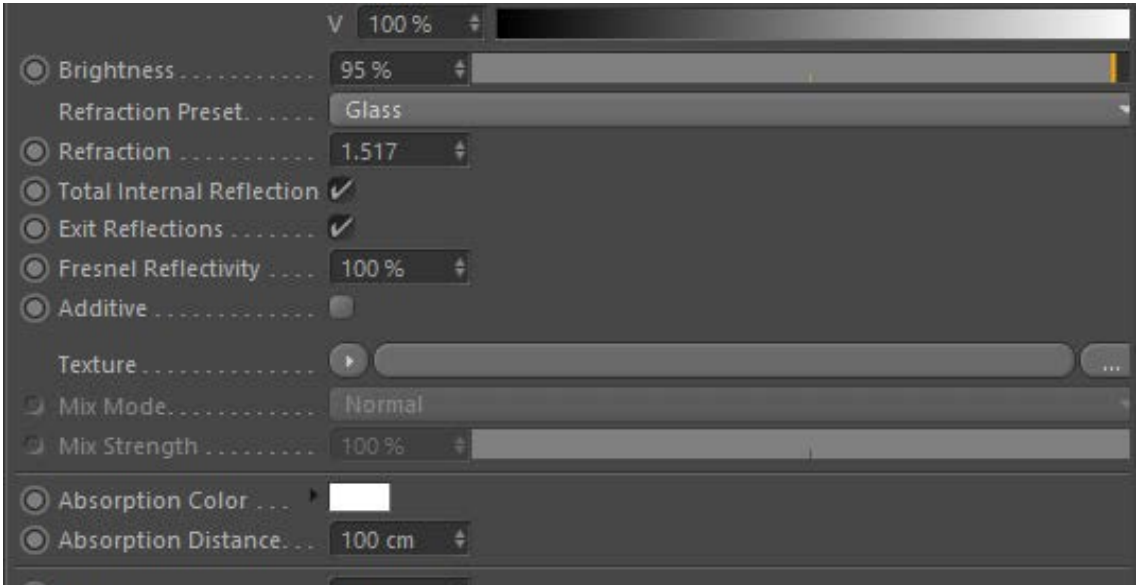

Slika 16 Izrada staklenog materijala u Editoru- opcije refrakcije

#### <span id="page-23-2"></span><span id="page-23-1"></span>3.3.1. Staklo

Duplim klikom na prostor za materijale kreiran je novi materijal. Isključena je komponenta boje i uključena transparentnost. Staklo je reflektivne prirode pa *Reflection* kanal također treba biti aktivan.

Materijal je proziran, ali kako bi se ponašao kao staklo ili drugi prozirni materijali treba refrakciju. Zakon refrakcije (loma svjetlosti) kaže da kada zraka svjetlosti putuje kroz transparentan medij (optičko sredstvo) i dolazi na granicu s drugim transparentnim medijem, dio energije se reflektira, a dio ulazi u drugi medij. Kako bi što bolje prikazali refrakciju kod stakla potreban nam je indeks loma (*n)* stakla, on iznosi 1,517. Indeks loma je bezdimenzionalni broj koji pokazuje koliko puta je brzina svjetlosti u nekom optičkom sredstvu manja od brzine u vakuumu (apsolutni indeks loma). [17] Refrakcija uzrokuje distorziju koju vidimo gledajući kroz neki stakleni predmet, te je ključna kod izrade vjerodostojnog stakla u Cinema 4D-u.

Svjetlina (Brightness) smanjena je na 95%, a indeks loma stakla upisan je pod Refraction koji, kao što je već spomenuto, iznosi 1,517 (slika 16).

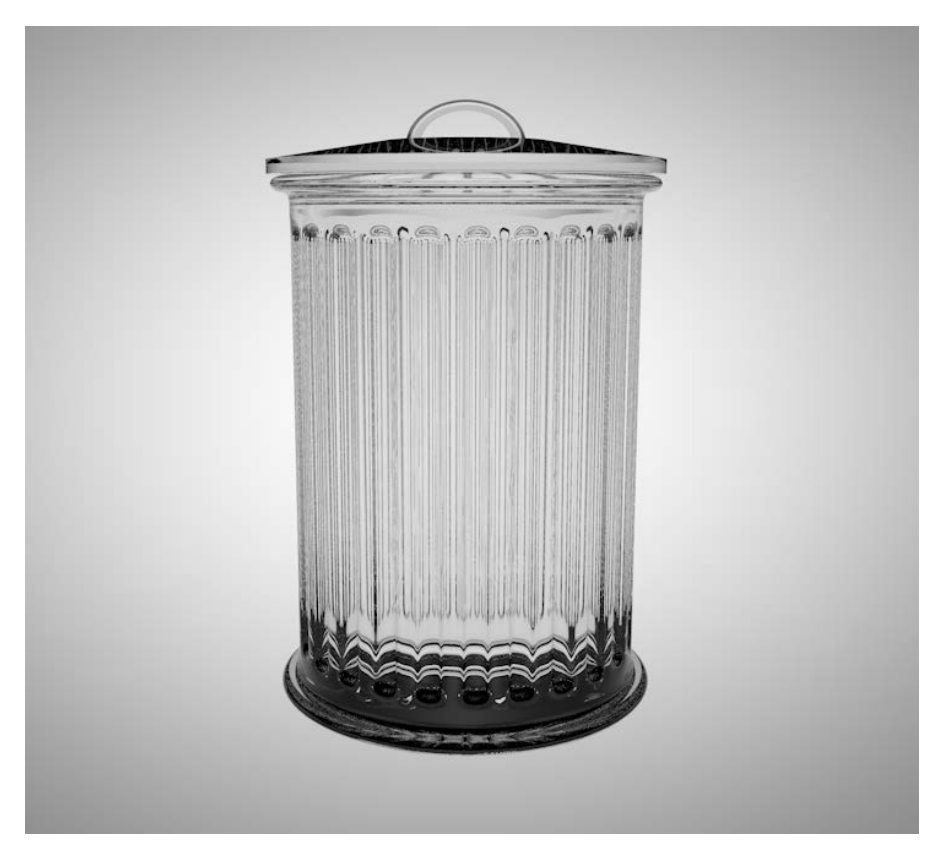

Slika 17 Stakleni materijal generiran u Cinema 4D-u

## <span id="page-24-1"></span><span id="page-24-0"></span>3.3.2. Aluminij

Kod izrade metala najbitnije svojstvo je refleksija. Napravljen je novi materijal, pod *Reflectance* je uređen prvi *layer*. Može se birati među više tipova reflektivnih materijala, a onaj koji je ovdje bio potreban je GGX zbog jače refleksije. Prvi materijal je tamne boje i služi kao podloga za drugi. Snaga refleksije mu je na 0%, *Roughness* 25%, *Specular* 20%. Na postojeći *layer* dodan je još jedan reflektivne prirode. Kao i kod prvog, uz *layer* se postavlja postavka *Add* kako bi se "nadodao" na već postojeći tamni. Tip refleksije je *Reflection*, odnosno refleksija, a snagu refleksije se postavilo na 50%. Kombiniranje dvaju ili više layera omogućava isključivanje određenih komponenti u bilo kojem trenutku što je vrlo praktično pri dizajniranju. Finalni produkt je sjajan metalni materijal svijetlog tona (slika 18).

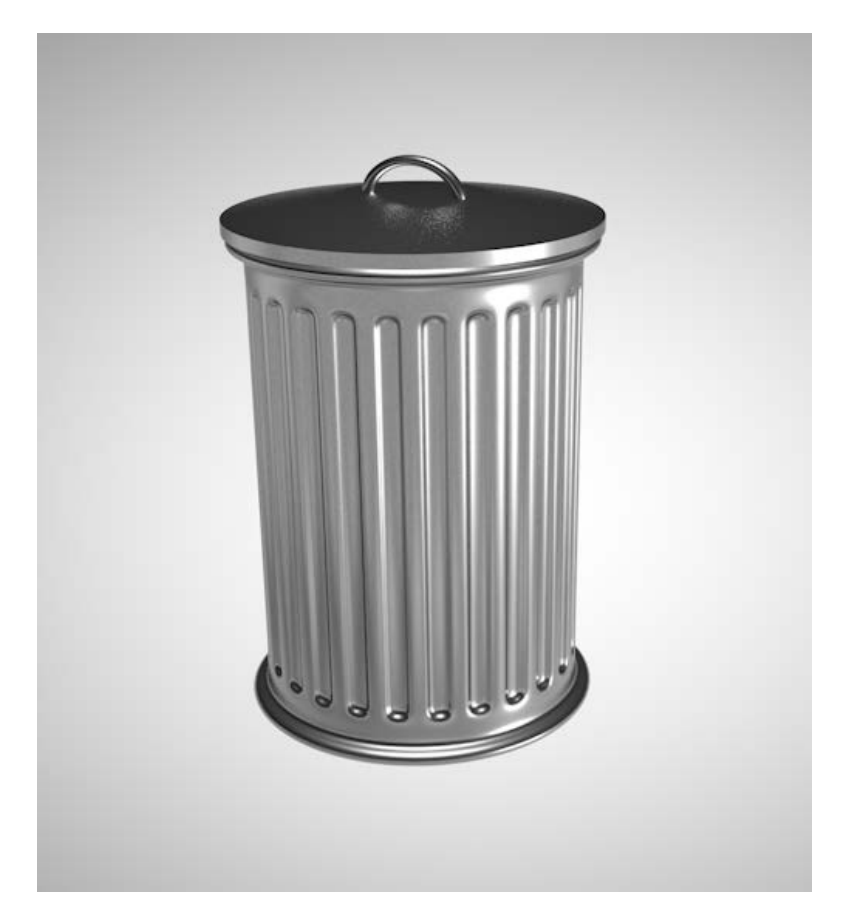

Slika 18 Izgled aluminijskog materijala generiranog unutar programa

# <span id="page-25-1"></span><span id="page-25-0"></span>**3.3.2. Teksturiranje uz pomoć fotografije (***mapping)*

Teksturiranje pomoću fotografije vrlo je jednostavno i smatra se najlakšim postupkom teksturiranja. Napravljen je novi materijal te mu je u izborniku boje (*Color*) dodana fotografija ciglenog zida. Materijal je postavljen na virtualni predmet te je manipulacijom položaja teksture postignut realističan izgled teksture.

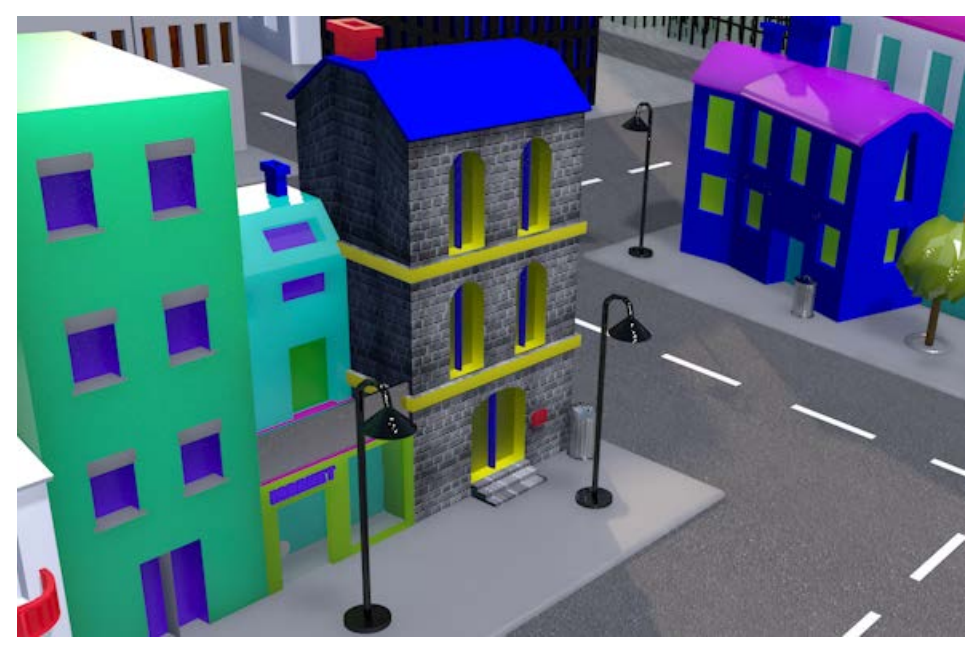

Slika 19 Tekstura dobivena iz fotografije

# <span id="page-26-1"></span><span id="page-26-0"></span>**3.4. Izrada animacije predmeta po krivulji**

U Cinema 4D-u animacija funkcionira gotovo na isti način kao i kod programa za uređivanje videa (After Effects, Premiere CC, Animate CC), odnosno početak i kraj animacije označavaju se oznakama koje se zovu engl. *keyframes*.

U nastavku ulomka objasnit će se tijek izrade animacije virtualnog modela automobila po jednostavnoj krivulji te upravljanje brzinom i vremenom gibanja pomoću Bézierove krivulje.

Prije nego što se počelo s dodavanjem tzv. *keyframeova* trebalo je odrediti putanju po kojoj će se automobil kretati. Gledajući kroz tlocrt scene nacrtana je Bézierova krivulja čiji početak i kraj dijele istu točku (slika 20).

Potrebno je povezati automobil s krivuljom pa je desnim klikom na automobil primijenjen CINEMA 4D TAG koji se zove *Align to spline*, odnosno poravnanje s krivuljom, gdje smo označiti krivulju i povukli ju pod *Spline* kućicu unutar *taga* (slika 21). Kako bi se automobil ne samo nalazio na krivulji, već i kretao u istome smjeru trebalo je označiti opciju Tangential (tangencijalno).

U prvom *frameu* namještena je pozicija automobila na 0% i dodan je *keyframe* (desni klik na auto; Animation; Add Keyframe) , dok je nakon 100 F pozicija podešena na 100% i opet je dodan *keyframe.* 

Kako bi se moglo mijenjati i kontrolirati brzinu automobila, otvaranjem vremenske crte (*Timeline)* vidljiva je krivulja koja započinje u prvom *frameu* i završava u zadnjem (slika 22). Mijenjanjem oblika krivulje kontrolira se brzina kretanja. Što je manji kut između krivulje i uspravne osi, to je brzina animiranog predmeta veća.

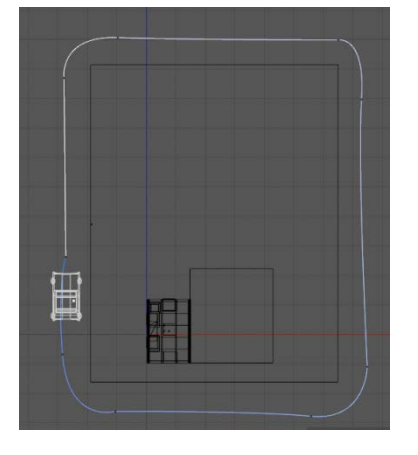

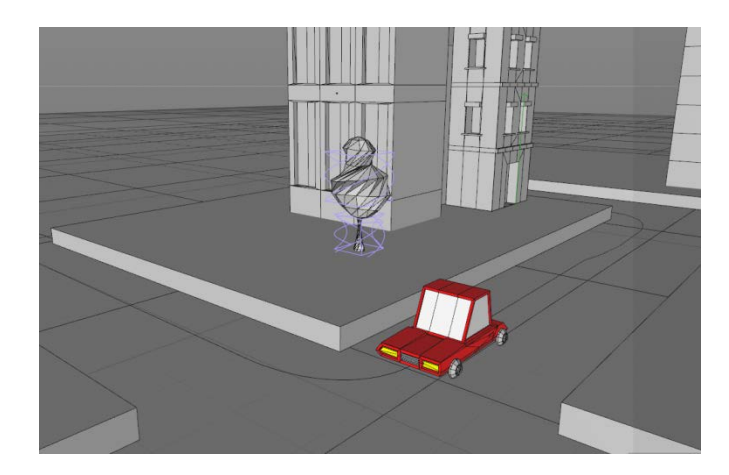

Slika 20 Tlocrt scene Slika 21 Poravnanje predmeta i krivulje

<span id="page-27-0"></span>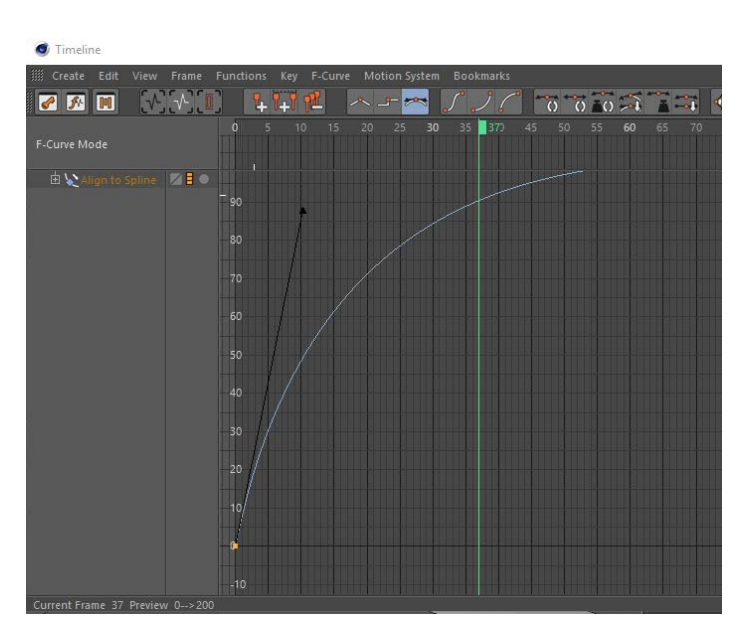

<span id="page-27-1"></span>Slika 22 Vremenska crta- prikazuje Bézierovu krivulju ubrzanja

# <span id="page-28-0"></span>**3.5. Animiranje i postupak primjene 3D zvuka u virtualnom okruženju**

3D zvuk igra veliku ulogu u virtualnoj stvarnosti. Za izradu potrebno je imati dva stereo mikrofona, svaki za jednu slušalicu.

Da bi počeli treba dodati zvuk i zvučnik ili tijelo koje će ga proizvoditi. Cinema 4D podržava sve vrste audio datoteka, međutim najbolje je raditi s nekompresiranim formatima kao što su wav. ili AIFF, kako bi se izbjegle poteškoće u reproduciranju datoteke unutar programa.

Dakle, prvo se dodao zvučnik iz izbornika *Create; Sound* pod *Loudspeaker*. Zvučnik je pozicioniran na željeno mjesto u sceni te je dodan u vremensku crtu (ista kao i u prošlom poglavlju). U postavkama zvučnika pod *Sound* dodan je zvuk i određen mu je trenutak početka reproduciranja (*Start Sound*). Budući da se radilo s dva zvuka, postupak je ponovljen za novi zvučnik s drugom zvučnom datotekom.

Zvučnici su dodani, ono što zatim slijedi je dodavanje mikrofona. Iz istog izbornika kao i za dodavanje zvučnika odabran je *Stereo Microphone*, koji se sastoji od dva mikrofona i svaki od njih je pozicioniran kod jednog od zvučnika. Upotrebom dvaju obična mikrofona dobiven rezultat bi bile dvije odvojene datoteke zvuka, svaka za svaki mikrofon, dok stereo ima dva mikrofona, ali stvara samo jednu datoteku.

Na kraju, označeni su zvučnici i mikrofon te pod *Create* odabran je *3D Sound Rendering.* 

## <span id="page-29-0"></span>**3.6. Postupak izrade reflektivne kamere te stvaranje stereoskopske slike**

#### <span id="page-29-1"></span>3.6.1. Izrada "sferne kamere"

U ovom poglavlju objasnit će se kako stvoriti stereoskopsku sliku unutar Cinema 4D te daljnji proces izrade YouTube 360˚ videa koristeći Adobe After Effects.

Iz izbornika osnovnih oblika odabrana je kugla, polumjer joj je smanjen na 2 cm. Dodan je novi materijal koji je apliciran na kuglu (izgled tog materijala nije bitan jer će se drugom metodom doći do refleksije). Desnim klikom na *layer* kugle odabran je među CINEMA 4D TAGS efekt pod nazivom *Bake texture tag*. Jednostavno objašnjeno, uzet će se 360 slika koju kugla reflektira i pretvoriti u video. Kugla vidi sve oko sebe kao i 360 kamera. *Bake texture* preuzima tu sliku i pretvara ju u sliku, seriju slika ili video. U postavkama za *Bake texture* označena je refleksija, te u detalje (*Details)* u *Texture Tags* prozor dovučen je prethodno izrađeni materijal. Pod *Tags* je postavljeno ime datoteke i format (u ovom slučaju PNG) te rezolucija 4096\*2048 px. Kako bi se izbjeglo reflektiranje kugle na druge predmete dodan je tag pod imenom *Compositing* i isključene su mu sve komponente (*seen by camera, seen by GI...)* Čitava kugla je zatim duplicirana i njena kopija je pomaknuta za 10 cm ulijevo. 10 cm predstavlja udaljenost između očiju promatrača.

Kugle i njihovi efekti su preimenovani te je za svaku bilo potrebno kliknuti *Bake* i čekati da se proces privede kraju.

#### <span id="page-29-2"></span>3.6.2. After Effects

Preuzete su dvije PNG datoteke te je napravljena nova kompozicija veličine 4096x4096 px. Lijevo oko je postavljeno u gornjoj polovici kadra, a desno u donjoj. Pod *Composition* je odabrano *Add to Adobe Media Encoder queue*. Bitno je da je Adobe Media Encoder, a ne After Effects jer se ne bi mogao postići isti rezultat.

Postavljeni format je H.265, te pod *VR Video* je odabrani Stereoscopic- Over/ Under frame layout. Klikom na enter pokrenuto je spremanje datoteke na zadanoj lokaciji.

# <span id="page-30-0"></span>**4. RASPRAVA**

 U raspravi iznijet će se pogledi s nekoliko gledišta vezanih uz utjecaj virtualne stvarnosti na ljude. Obradit će se probem štetnosti te tehnologije i mogućnost rješavanja navedenih problema.

 Usprkos određenom napretku i brojnim područjima primjene, određene vrste virtualne stvarnosti mogu kod korisnika izazvati mučninu, vrtoglavicu, glavobolju itd. Na primjer, sustav opremljen HMD zaslonom na glavi obično ima kašnjenje, te pri pokretima glave nastaje razlika između stvarnog pokreta glave i pokreta slike, zato što slika kasni. Zbog takve razlike između vizualnog podražaja (slika u HMD-u) i signala središtu za ravnotežu, može lako doći do mučnine slične morskoj bolesti, te se ta pojava i naziva simulatorska mučnina (eng. *simulator sickness*). [1]

### <span id="page-30-1"></span>**4.1. Konflikt vidnog sustava pri dubinskom fokusiranju slike**

Unutar Oculus Rift paketa priložene su moguće nuspojave među kojima se i spominje naprezanje očiju. Naprezanje je uzrokovano tzv. konfliktom pri dubinskom fokusiranju. Marty Banks, profesor optometrije na Sveučilištu u Kaliforniji tvrdi da je jedan od najvećih problema *Vergence- accommodation conflict: "Sve što sam vidio sugerira da se radi o kratkoročnom stanju koje se ispravi nakon što se skine HMD, ali mislim da ne bi bilo mudro reći da nema problema."*

HMD-ovi današnje generacije simuliraju dubinu polja, međutim postoji nejednakost između fizičke površine zaslona (engl. *Vergence*) i žarišne točke simuliranog svijeta u kojem se gleda. HMD zahtijeva gledanje u zaslon koji se nalazi doslovno centimetar od očiju te usredotočenje na točku simuliranog svijeta koja je daleko dalje. U stvarnom svijetu, prirodno je da će oči obavljati obje radnje istovremeno, gledajući samo jednu točku. Mozak je naviknut da ih izvodi istodobno pa u trenutku kada se aktivira jedna, instinktivno se aktivira i druga radnja (slika 23). [18]

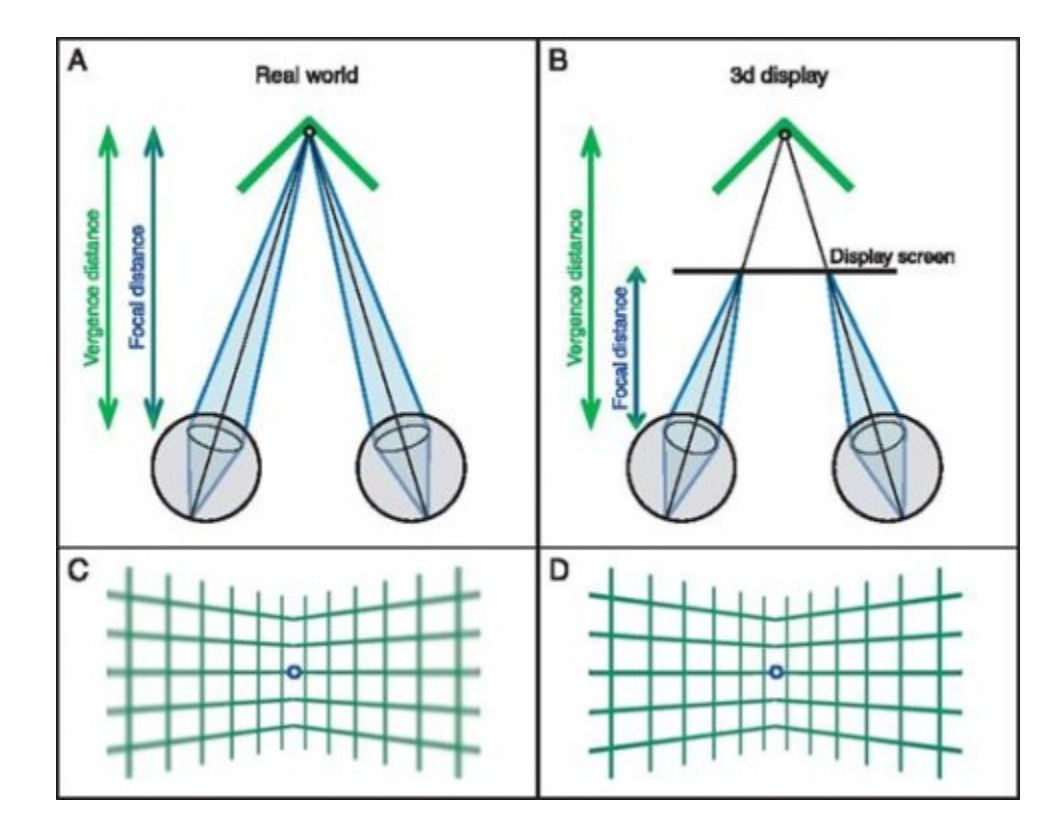

Slika 23 Vergence accomodation conflict

<span id="page-31-0"></span>izvor: http://jov.arvojournals.org/pdfaccess.ashx?url=/data/journals/jov/932853/ on 09/03/2017

Posljednjih par godina, povećanjem rezolucije i brzine osvježivanja te samim dizajnom igrica smanjene su neke od nuspojava, no još ne postoje primjenjivi HMD koji navedeni rješavaju problem.

Postoji uređaj koji radi na principu "svjetlosnog polja" međutim njime nije moguće obavljati sve radnje, kao što su kretanje prostorom i pomicanje glave.

# <span id="page-32-0"></span>**4.2. Rizici za individualce i društvo**

Osim kratkotrajnih nuspojava, virtualna stvarnost mogla bi imati negativan utjecaj i na ljudsku psihu.

Jednom kad tehnologija bude dostupnija široj javnosti za zabavu i u druge svrhe, pojedinci će imati mogućnost provesti dulje vrijeme u virtualnoj stvarnosti- na isti način kao što se već događalo pojavom pametnih telefona i društvenih mreža. Jedan od rizika i etičkih problema koji se pojavio u ranim danima interneta pojavit će se ponovo, iako s dodatnim psihološkim utjecajem omogućenim utjelovljenjem i snažnim osjećajem prisutnosti jer predstavlja jednostavan i lak bijeg od stvarnosti. [19]

Dugoročno uranjanje mogao bi postati neautentičan način trošenja vremena, što će ljude potaknuti da se povuku iz plitkog društva u kojemu žive u korist virtualne sredine u kojoj se odluke donose po njihovoj volji. Uz malu izloženost umjetnosti i kulturi i sposobnosti u uživanja u njima, ljudi bi teže bi voditi razgovor na dubokoj razini. Također, previše korištenja VR-a može uzrokovati oštećenja neuronskih organizama koji stvaraju osjećaj stvarnosti (neposredan kontakt sa svijetom i vlastitim tijelom). [20]

# <span id="page-33-0"></span>**5. ZAKLJUČAK**

 Kao i svaka nova nadolazeća tehnologija, virtualna stvarnost izaziva zabrinutost u ljudima. Tehnologija je uvijek utjecala i uvijek će utjecati na stil života ljudi, pa tako i danas. Virtualna stvarnost je napokon postala dio današnjice, a za već desetak godina očekuju se velike promjene. Predviđa se da će već za pet godina rezolucija u HMD-u biti 4K x 4K piksela po oku uz pomoć napretka u optici. Riješit će se problem fokusiranja pomoću praćenja *Eye-tracking* tehnologije primjenom *foveated renderinga*, koji oponaša ljudski vid fokusiranjem malog dijela slike koju se gleda. Također, očekuje se novi dizajn HMD uređaja smanjene težine koji će raditi preko *wireless* tehnologije. [21] Najvažniji faktor u stvaranju virtualne stvarnosti bit će ljudi, a i uvjerljivo najzahtjevniji.

 Postoje predviđanja o korištenju nanotehnologije kao sredstva koje će omogućiti razbijanje granica između ljudskog tijela i ulaska u virtualan svijet, gdje bi korisnik bio dio virtualne okoline. Ljudski mozak bi bio "prenesen" u računalni sustav ili mrežu, što bi značilo i besmrtnost. Još nema konkretnih činjenica i dokaza o toj tehnologiji i ona se odnosi na daleku budućnost.

 Ono što je bitno, je da se danas virtualna stvarnost razvija iz dana u dan. John Carmack je nedavno održao govor na konferenciji tvrtke Oculus gdje tvrdi da će se u bližoj budućnosti virtualna stvarnost razvijati u obliku uređaja koji se može spojiti na pametni telefon. Takvi uređaji već postoje, no rezolucija im je preniska i nisu dovoljne kvalitete. Carmack tvrdi da možemo očekivati nove uređaje svake godine te je idući najveći korak izrada dublje isprepletenog prikaza slike na zaslonu, odnosno zaslon sa stopom osvježavanja od jednog kiloherca. [22]

 Što se tiče dizajniranja, dizajneri u budućnosti ne bi trebali brinuti o tome tko im je napravio računalo, grafičku karticu ili operativni sustav, već će im biti omogućeno da na bilo kojem računalu dožive isto intuitivno 3D dizajnersko iskustvo. Već sada postoje softveri (npr. Octane renderer) koji ubrzavaju proces *renderiranja,* međutim i dalje ovise o opremi i cijene su im relativno visoke.

# <span id="page-34-0"></span>**6. LITERATURA**

- 1. Igor S. Pandžić, Tomislav Pejša, Krešimir Matković, Hrvoje Benko, Aleksandra Čereković, Maja Matijašević: *Virtualna okruženja: Interaktivna 3D grafika i njene primjene* (Zagreb, 2013.)
- 2. https://www.vrs.org.uk/virtual-reality/history.html
- 3. Jason Whittaker: *The cyberspace handbook* (London, 2004.)
- 4. Nasa Ames Simulation Laboratories: https://amesteam.arc.nasa.gov/
- 5. Robin Baker: *Desiging the Future: The Computer Transformation of Reality* (London, 1993.)
- 6. http://www.spsistemi.hr/column/virtualna-stvarnost-tehnologija-buducnosti/
- 7. Logan Kugler: *Communications of the ACM* Aug2017, Vol. 60 Issue 8
- 8. http://www.antoniosiber.org/papers/siber\_stereoskopija.pdf
- 9. Philippe Fuchs, Guillaume Moreau, Pascal Guitton: *Virtual Reality: concepts and technologies* (Paris, 2011.)
- 10. David Pierce (2015.): https://www.wired.com/2015/05/try-google-cardboard/
- 11. Albert "Skip" Rizzo, Arno Hartholt: *Virtual Reality Exposure Therapy* (USA, 2016.)
- 12. Nada Bates-Brkljac: *Virtual Reality Book Jacket* (New York, 2012.)
- 13. Simon Russell, Michael Szabo: *Cinema 4D Cookbook, Second Edition* (USA, 2013.)
- 14. Predrag Šuka: *Uvod u 3D dizajn: priručnik za polaznike* (Zagreb, 2011.)
- 15. Todd Palamar: *Mastering AutoDask Maya 2015* (USA, 2014.)
- 16. Jen Rizzo: *Cinema 4D Beginner's Guide* (USA, 2012.)
- 17. P. Kulišić, V. Lopac: *Elektromagnetske pojave i struktura tvari* (Zagreb, 2003.)
- 18. http://journal.frontiersin.org/article/10.3389/frobt.2016.00003/full
- 19. Jeff Hecht: "*Virtual Reality Leaves you Virtually Reeling", New Scientist* (1995.)
- 20. https://www.wired.com/2015/08/obscure-neuroscience-problem-thats-plaguing-vr/
- 21. Michael Abrash's Oculus Connect 3 Keynote Speech: https://www.youtube.com/watch?v=Mv \_eIRv1Vk4&t=491s
- 22. John Carmack Oculus Connect 4 Speech: https://www.youtube.com/watch?v=zlxyjx3bJ28&t=3145s

# <span id="page-35-0"></span>**7. POPIS MANJE POZNATIH RIJEČI I AKRONIMA**

#### <span id="page-35-1"></span>**7.1. Akronimi**

- AR (eng. *Augmented Reality*)- proširena stvarnost
- HMD (eng. *Head Mounted Display* )- zaslon za glavu
- LEEP (eng. *Large Expanse, Extra Perspective)* prvi optički sustav koji je omogućio promatranje slika sa zaslona postavljenih vrlo blizu očima

UNC (eng. *University of North Carolina)*- Sveučilište Sjeverne Karoline

- ARM (eng. *Argonne Remote Manipulator*)- prvi haptički uređaj za vizualizaciju uz povrat sile
- NFC- Komunikacija bliskog polja
- C#- programski jezik koji se koristi za razvoj igrica u Unity-u
- iOS- operativni sustav tvrtke Apple
- PTSP- posttraumatski stresni poremećaj
- VRET (eng. *Virtual Reality Exposure Therapy)* terapija za liječenje PTSP-a pomoću virtualne stvarnosti
- PNG- format fotografije koji podržava krivulje

## <span id="page-35-2"></span>**7.2. Manje poznate riječi**

Kickstarter- američka korporacija za javnu dobrobit koja održava globalnu platformu doniranja usmjerenu na kreativnost Štapići- stanice u vidnom sustavu koje detektiraju postojanje i jakost svjetlosti Čunjići- stanice u vidnom sustavu koje detektiraju postojanje boje Stereoskopski vid- stapanje dviju slika u mozgu što izaziva osjećaj dubine Frame rate- broj slika koje se projiciraju u sekundi

Google Cardboard- HMD izrađen od kartona

Žarišna duljina- udaljenost od žarišta F do glavne točke optičkog sustava koja se nalazi na osi plohe u kojoj se sijeku paralelne zrake prije loma i konvergentne ili divergentne zrake nakon loma

Java- programski jezik koji se koristi za razvoj Android aplikacija

Sljednik- senzor položaja/orijentacije

Olfaktivni podražaji- podražaji vezani uz osjet njuha

Render- (hrv. *prikazati*) jest postupak stvaranja slike od nekog modela uz pomoć posebnog programa. Model je opis trodimenzionalnih objekata u definiranom jeziku ili strukturi podataka. Ti podaci mogu sadržavati podatke o geometriji, točki gledišta, teksturi i podatke o osvijetljenju. Engleska riječ render također se koristi kod opisivanja procesa izračunavanja specijalnih efekata u obradi videa

*Low-poly*- tehnika oblikovanja virtualnih tijela s malim brojem poligona

*Extrude*- povlačenje prema van

*Inner Extrude-*povlačenje prema unutra.

*Move Tool-*alat za pomak

Modeliranje- oblikovanje

Refrakcija- lom svjetlosti

*Layer*- stručni pojam koji simbolizira grupiranje u obliku slojeva u programima za grafičko oblikovanje

*Timeline*- vremenska crta

Bézierova krivulja- matematička krivulja koja se sastoji od 4 točke

*Compositing-* postupak koji se naziva povezivanje je ključ današnjih vizualnih efekata te predstavlja kombiniranje dvaju ili više digitalnih formata, bilo slike videa ili animacije, u jedan finalni proizvod.

*Foveated rendering-* nadolazeća tehnika igrica koja koristi praćenje očiju (engl. *Eye tracking*)

# <span id="page-37-0"></span>**8. POPIS SLIKA**

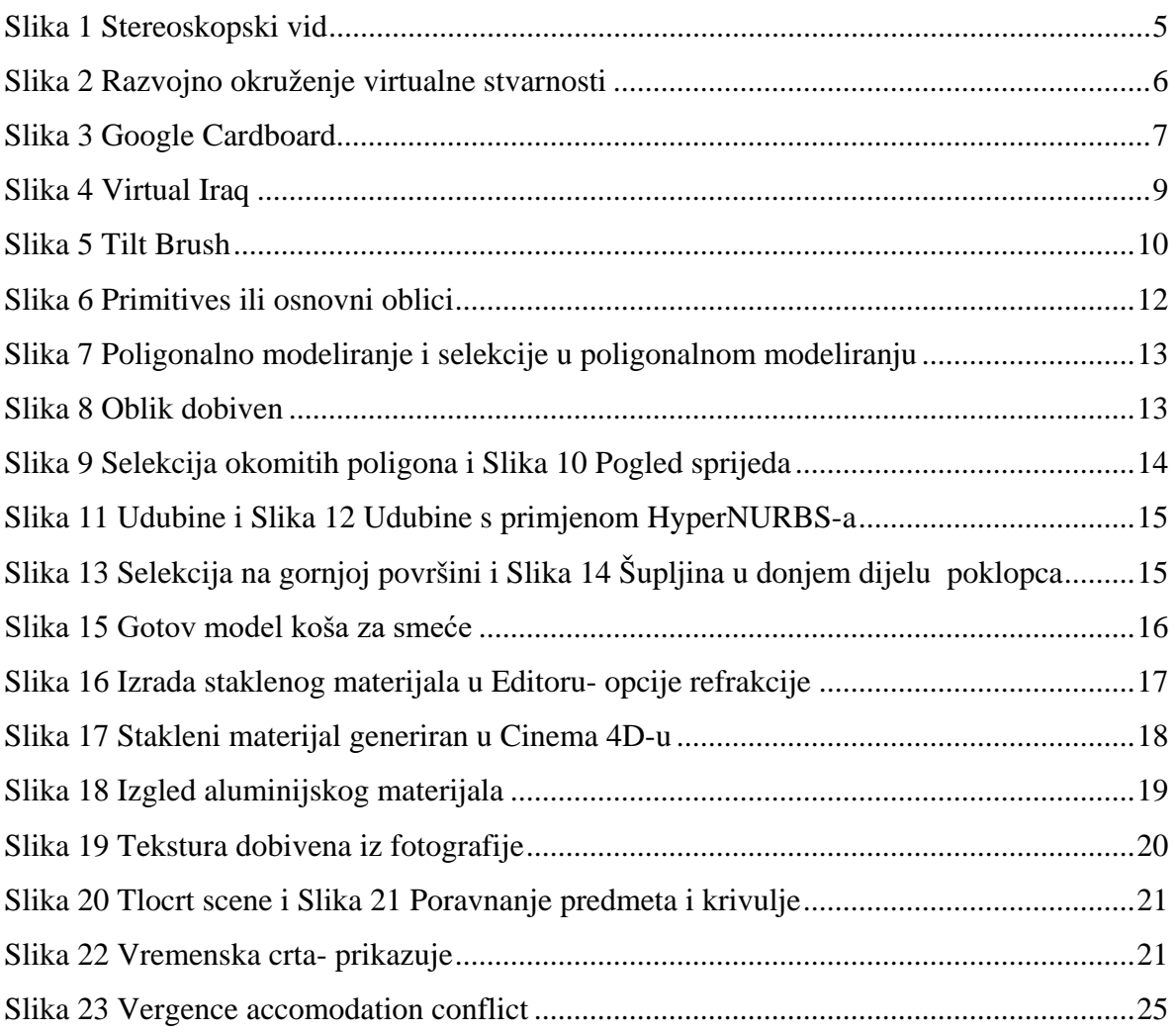

# <span id="page-38-0"></span>**9. PRILOZI**

[1] DVD sa avi. verzijom 360 videa te fotografijama virtualnog prostora